Poliscope - Janet Gao, Kim Le, Kiyana Salkeld, Ian Turner

#### **Heuristic Evaluation Review:**

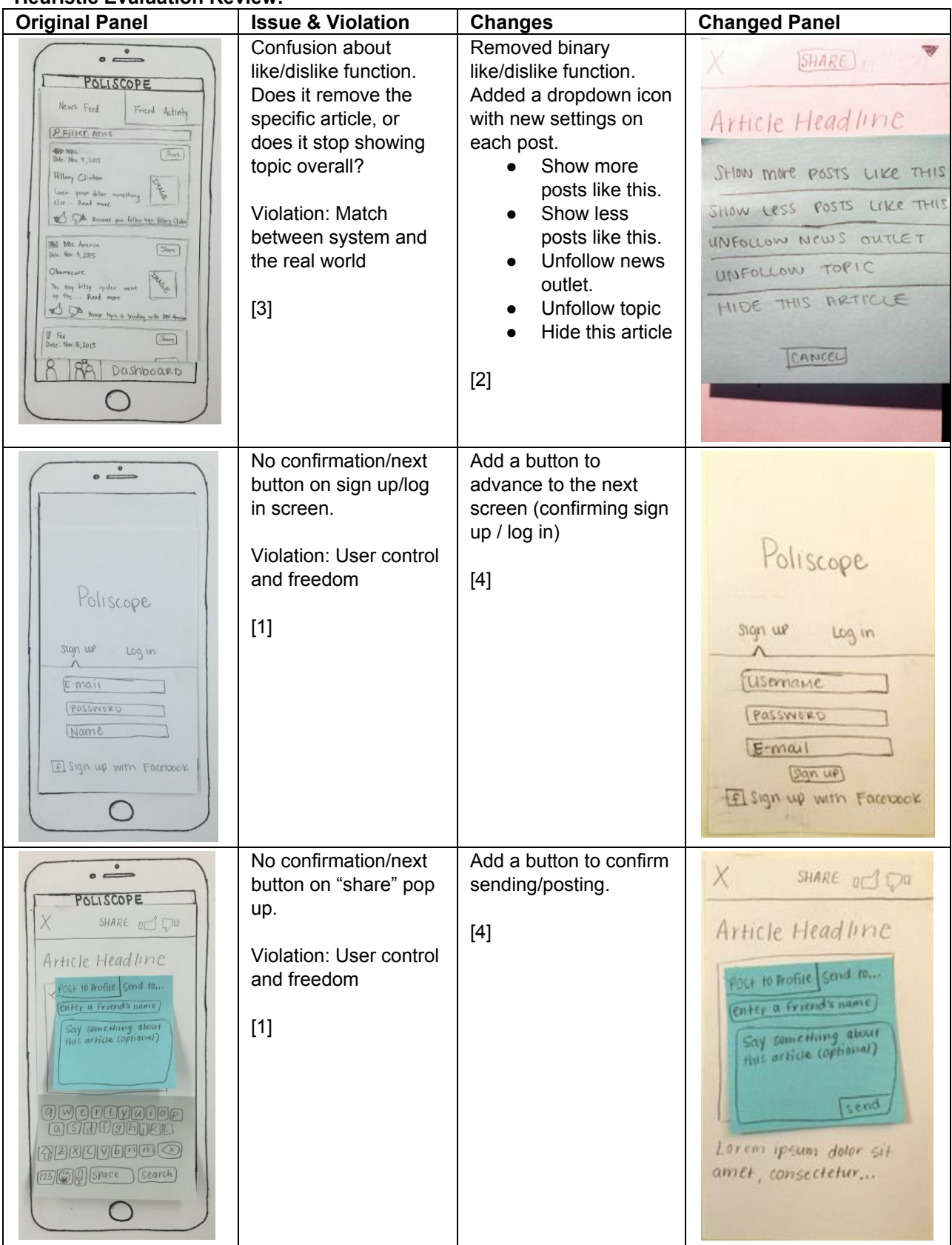

#### Poliscope - Janet Gao, Kim Le, Kiyana Salkeld, Ian Turner

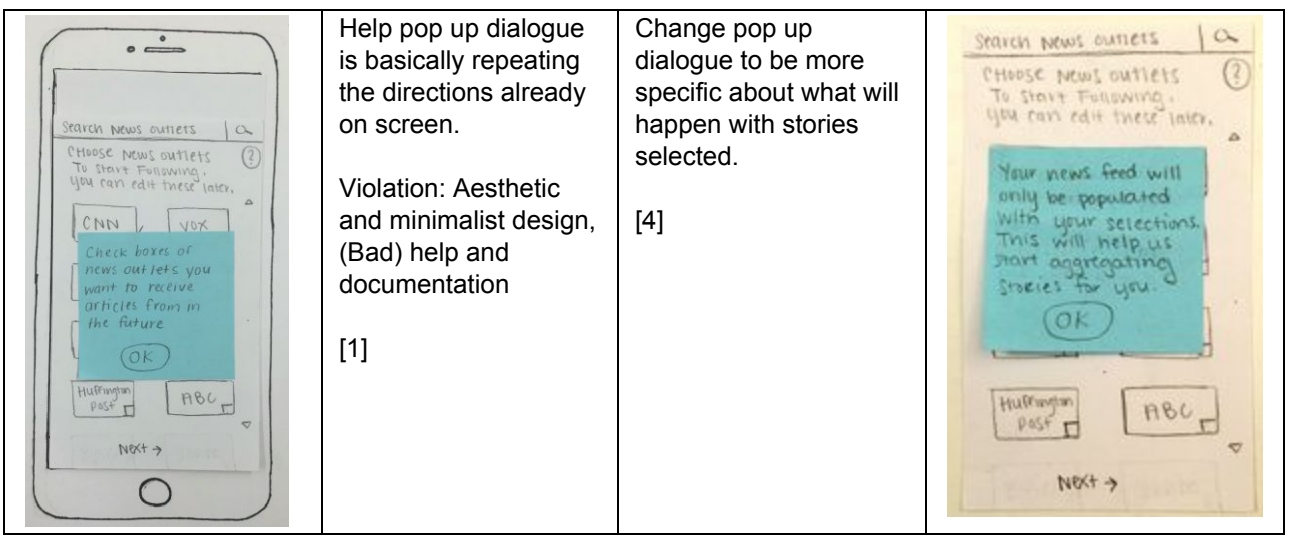

#### **First Usability Test:**

Our first usability testing participant was a male undergraduate student. We chose him as our participant because he is a member of our intended target audience, that is, a college student who is interested in reading political news, but views this activity as being extremely time intensive. The usability test took place in a "collaboration space" within the Paul G. Allen Center for Computer Science & Engineering. Although this space was not a private room, it was still an appropriate environment for our usability test because our test took place on Veteran's Day and the building was virtually empty due to the holiday. The collaboration space in which the usability test took place included a table that was more than large enough for our individual laptops and paper prototype to comfortably fit. Kiyana filled the role of facilitator, Janet played the part of the computer, and Ian and Kim served as the observers/notetakers. Janet took on the role of the computer because she felt as if she was familiar with the branching logic inherent to our smartphone app and that she would be able to quickly rearrange flashcards as our evaluator interacted with our paper prototype. Kiyana took on the role of facilitator because she had read the Synder's "Introduction to Usability Test Facilitation" before the usability test took place. This was the first time Kiyana had ever facilitated a usability test, so it was very fortunate that the usability test participant did not need to be reminded to think aloud. Kiyana made sure to ask open-ended questions like "What did you expect would happen when \_\_\_" and "How do *you* define \_\_\_?" Kiyana tried as much as possible to maintain objectivity as she prompted the participant to take specific actions within the smartphone app. It became evident that in certain instances it was difficult to phrase questions that could inadvertently introduce bias. As a team, we also learned to avoid giving away clues about the purpose or function of a button on the screen. This participant, in particular, was eager to ask questions about where to click next or what a button would do. Kiyana made sure to respond with a question, allowing Kim and Ian to take notes on how the participant interpreted different functions within the app. The practice from this first test will undoubtedly make future testing sessions much better.

#### **First Usability Test Results:**

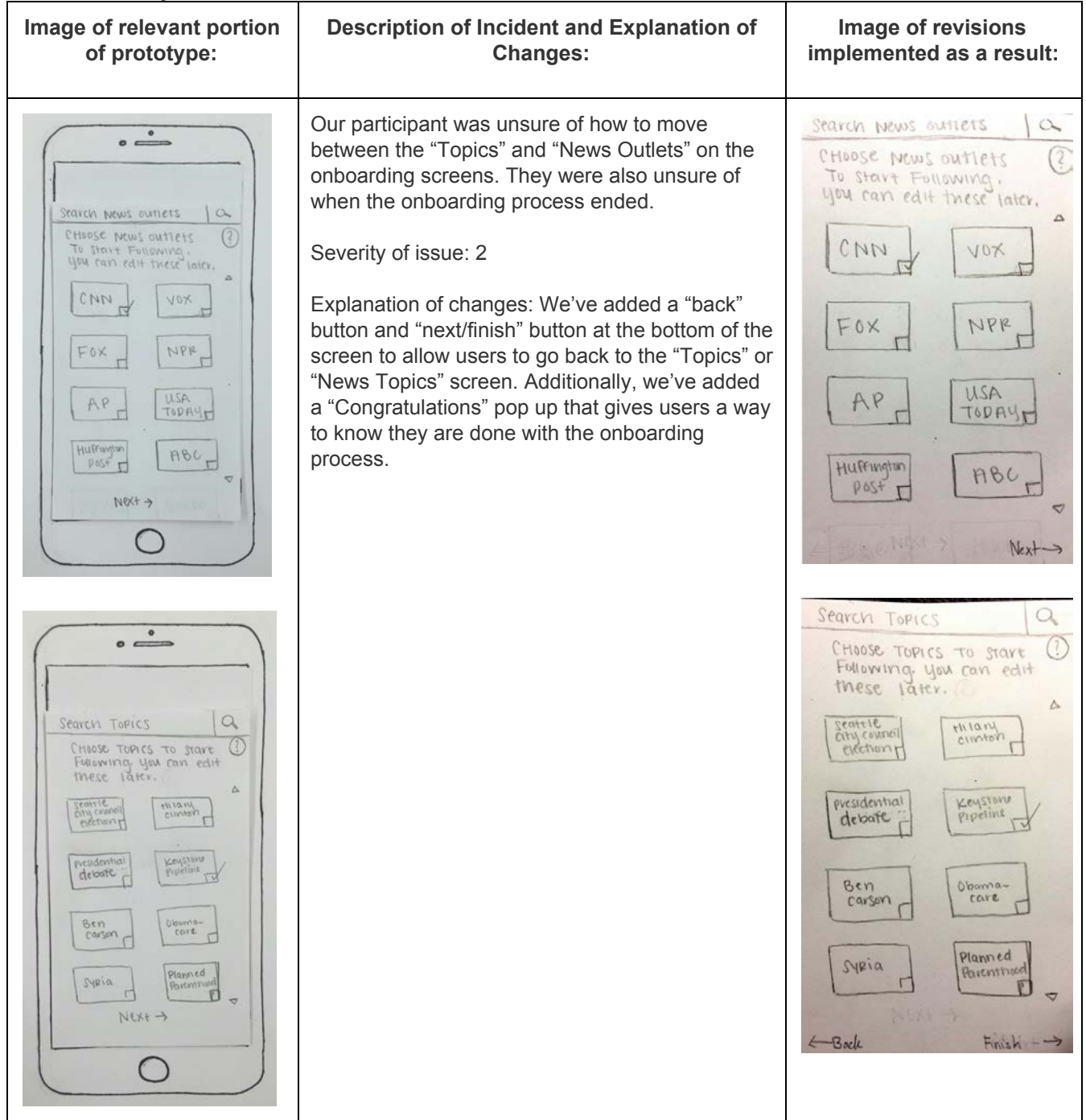

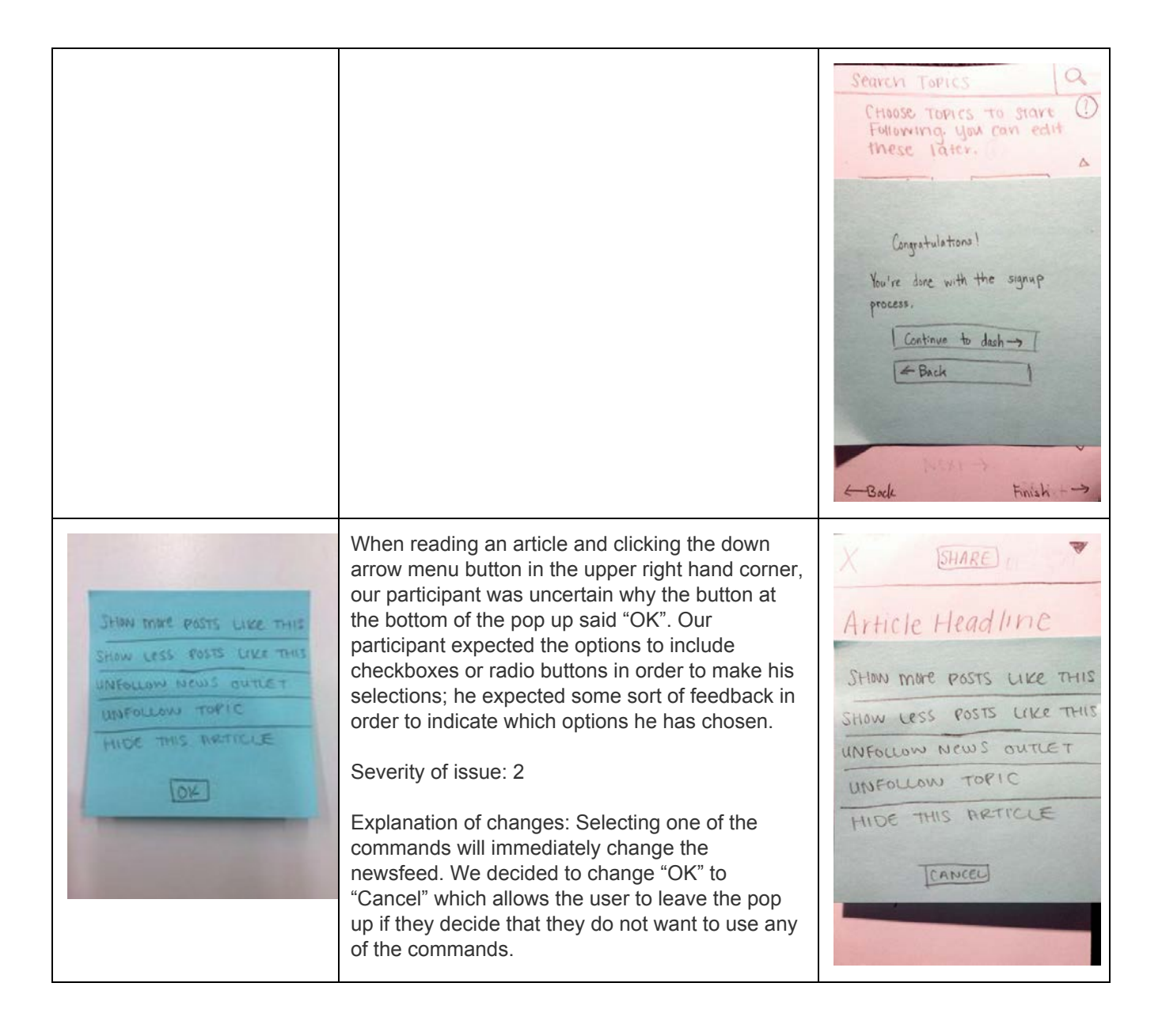

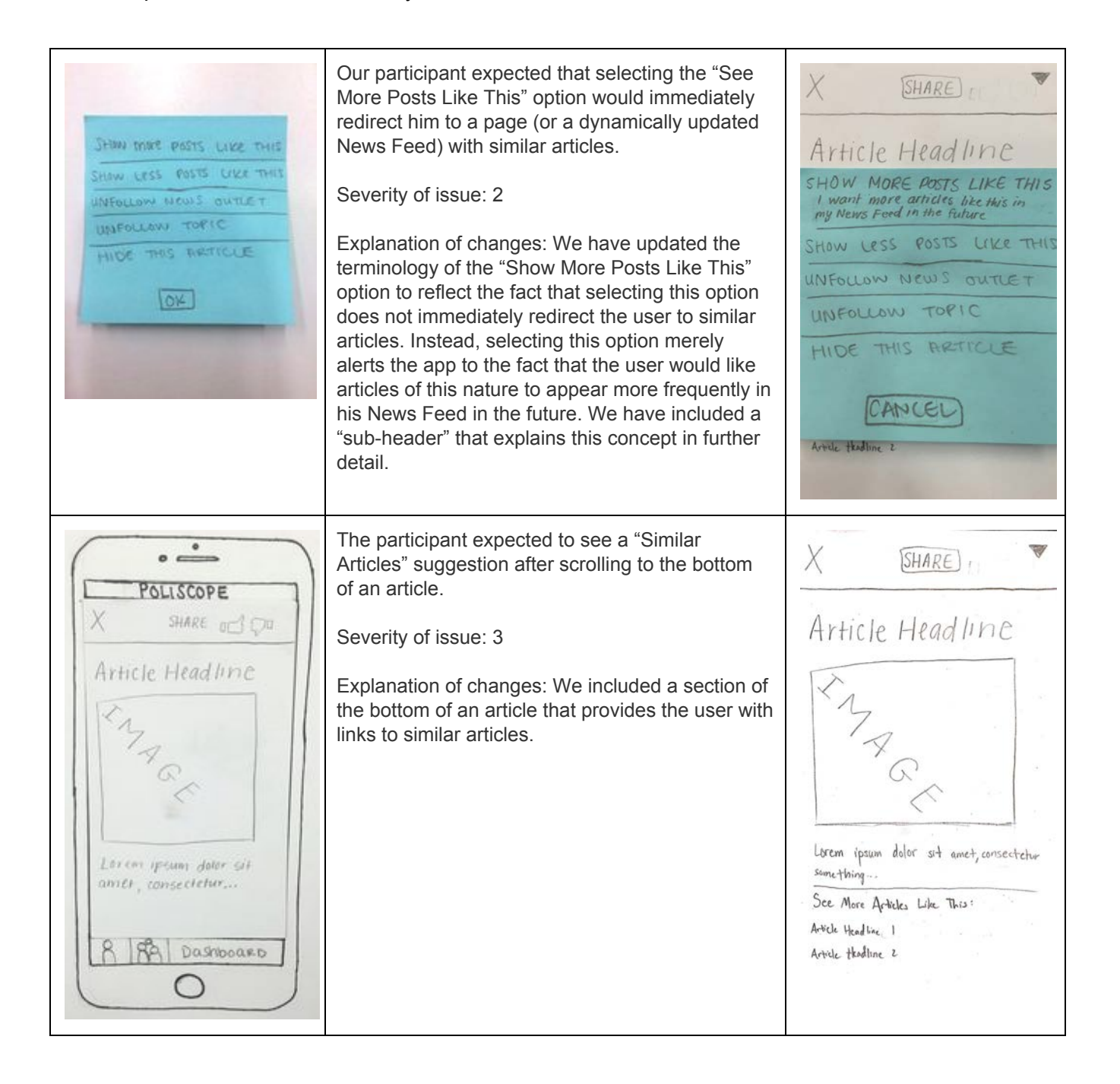

When we asked our participant to filter his News  $\circ \xrightarrow{\circ}$ News Feed Friend Activity Feed in order to find articles related to a specific POLISCOPE topic he follows, he became confused because he P Bearch Your News Feed Noire Feel Frend Achain did not understand the way in which we were  $\overline{\phantom{a}}$ **1846** NBC<br>Date: Nov. 9,2015 using the word "filter." We intended the term **PEINT NWL** "filter" to mean "refining News Feed results; taking die hei.<br>Die Hult, 1 Juni  $(3n)$ Hillary Clinton a big set of articles and narrowing it down to a Whey Chelse **CAN** Lorem ipsum dollar something smaller set of articles, as specified by the search  $\lim_{\epsilon\to 0}$  are  $\lim_{\epsilon\to 0} \limsup_{\epsilon\to 0}$ else ... Read move term." C SA Now as Aller the Stan Cale SHARE **BE Mt Avenue**<br>See Not Cities  $\sqrt{2}$ Severity of issue: 1 BBC BBC America  $\overline{\mathbf{v}}$ Olanscure . Date: Nov. 4, 2015 March 1 The day letter system went<br>19 Mei – Read mant Explanation of changes: We changed the Obamacare DNAGE B. De me ton today of the box The itsy bitsy spider went<br>up the ... Read more terminology of the input prompt text to reflect our  $\begin{array}{l} \frac{\partial}{\partial t} \quad \text{For} \\ \text{Deta} \quad \text{Here} \ \theta_1 \lambda_2 \eta \overline{\eta} \end{array}$  $\left[\overline{S_{\rm {tot}}}\right]$ intended use of the search bar (that is, " taking a SHARE. big set of articles and narrowing it down to a RA Dashboard smaller set of articles, as specified by the search  $\overline{B}$  Fix<br>Date: Nov. 8, 2015 ▼ term"). We've changed the text to "Search Your News Feed." The participant was unsure of where articles his  $\bullet$  $\circ$   $\sim$ News Feed friends shared would appear. He was confused Friend Activ POLISCOPE because he did not notice that the "Home Screen" P Search Meur News Feed (formerly known as the "Dashboard") included a News Feed Frend Activity tab of both a "News Feed" tab as well as a **OPP NBC PEILLER NEWS** Dote: Nov. 9,2015 "Friends Activity" tab. **BO NBC**<br>Dite: Nev. 9, 2015  $\fbox{Start} \label{eq:start}$ Hillary Clinton Capern Hillery Clinton Severity of issue: 3 Leven ipsum dollar something A. Mal Loven ignore dollar son<br>else - Read move else... Read more SHARE of The Because you follow hope Hilary Clades Explanation of changes: This may have been due to the quality of our paper prototype drawings. **Bid BBC** America  $5<sub>hor</sub>$ Ŵ Vete . Nov. 4, 2015 BED BBC America We've addressed this by adding a shadow and Date: Nov. 4, 2015 curve to the tab, to make it more apparent that IF B. The day bitsy spider went<br>up the ... Read more THAGE. Obamacare "News Feed" and "Friend Activity" are distinct B CB Brown type is fording with BM An The itsy bitsy spider went tabs. up the ... Read more  $\frac{1}{5}$  Fix<br>Date: New 8,2015  $(3kurt)$ SHARE.  $\varphi$  $|R_{A}|$ Dashboard  $\overrightarrow{5}$   $\overrightarrow{h}_{\rm X}$ ▼ Dote: Nov. 8, 2015

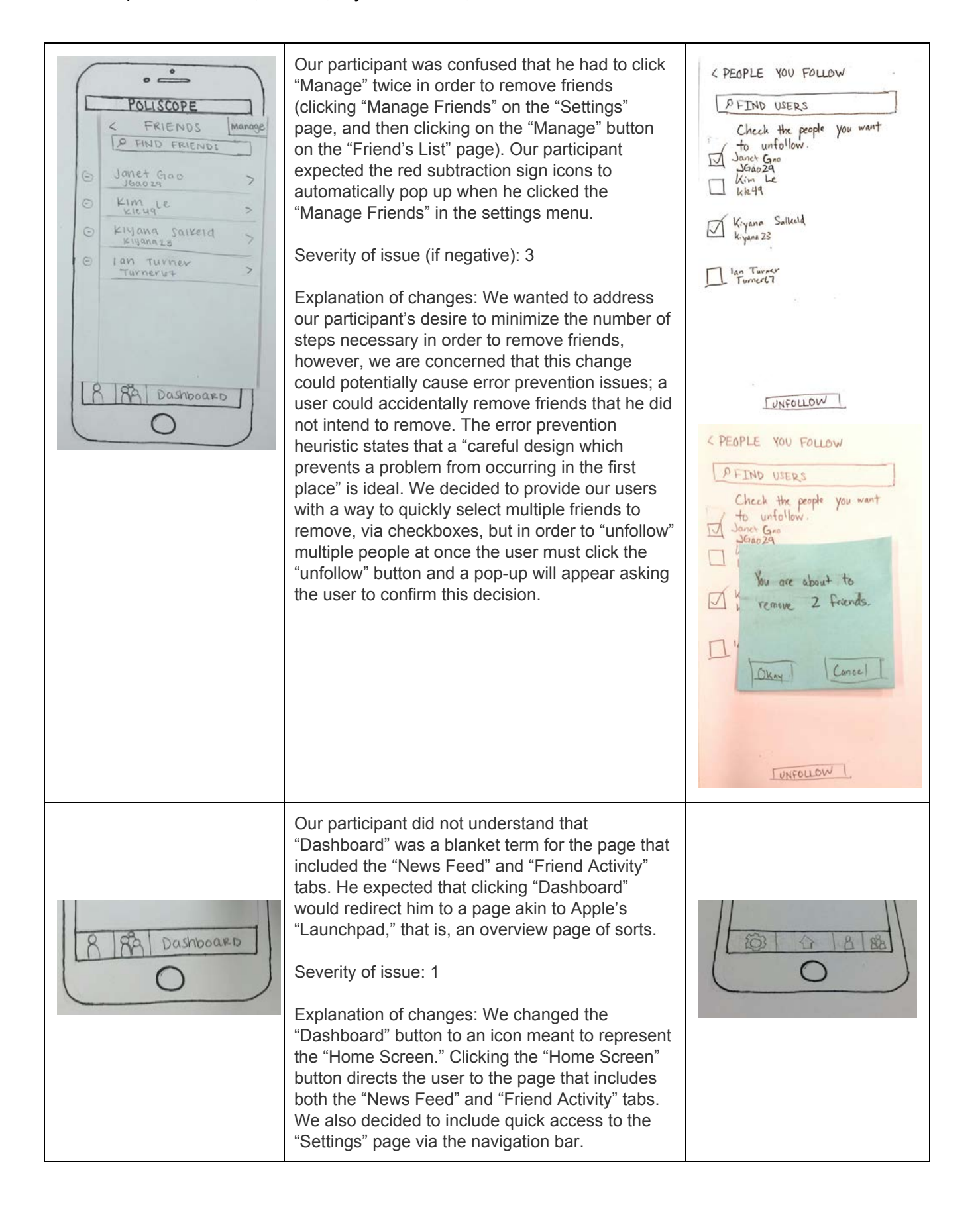

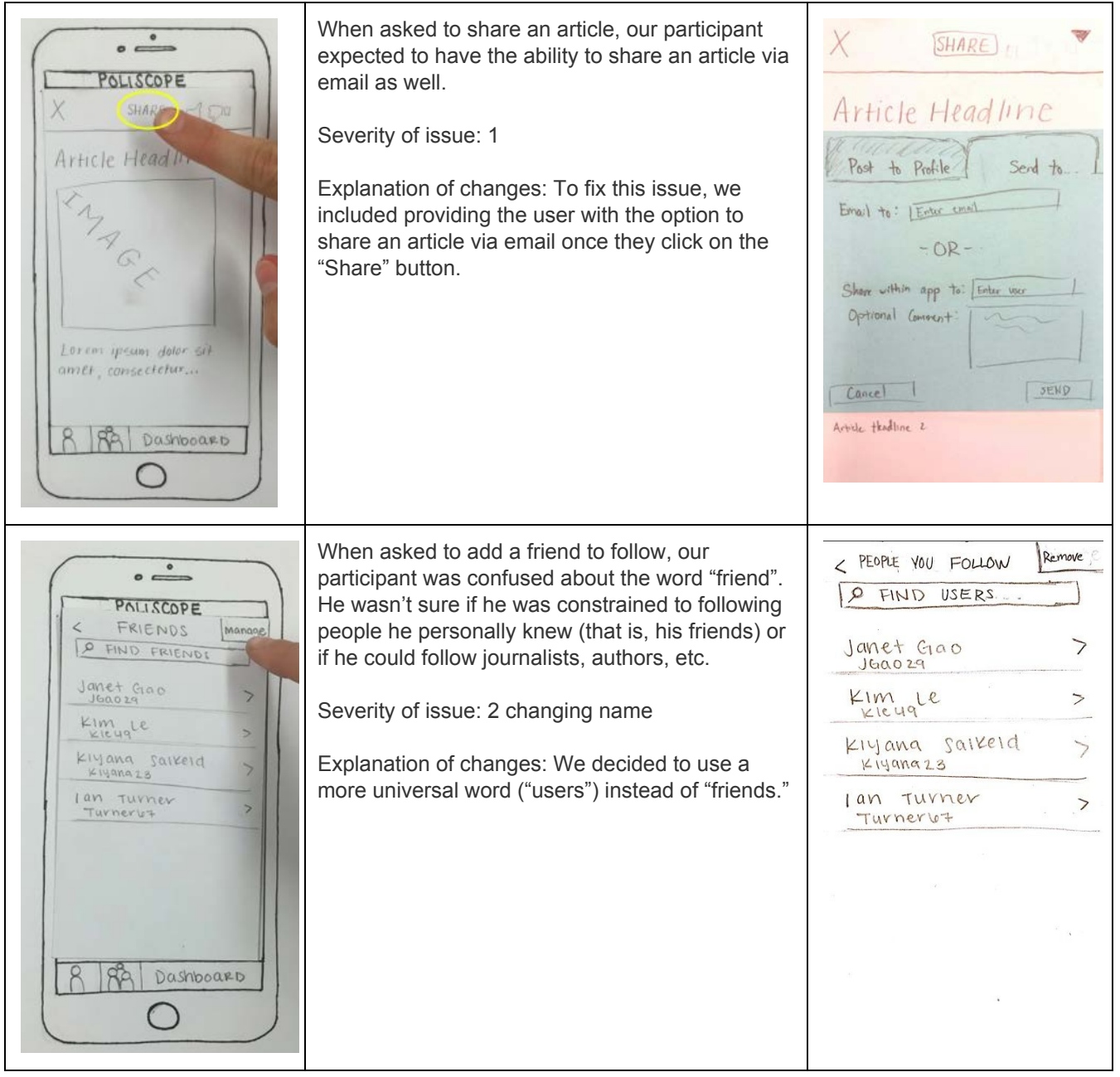

**Overview of paper prototype:**

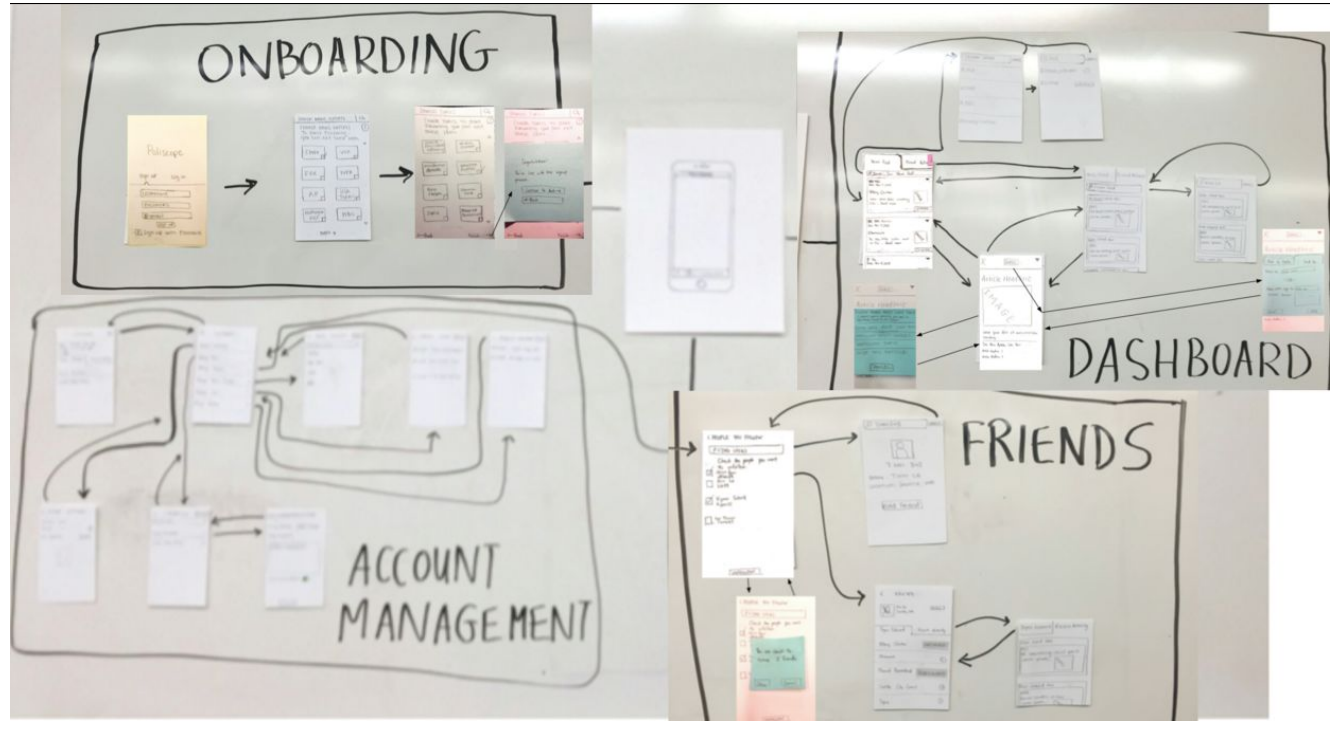

**Close up of each part: Onboarding:**

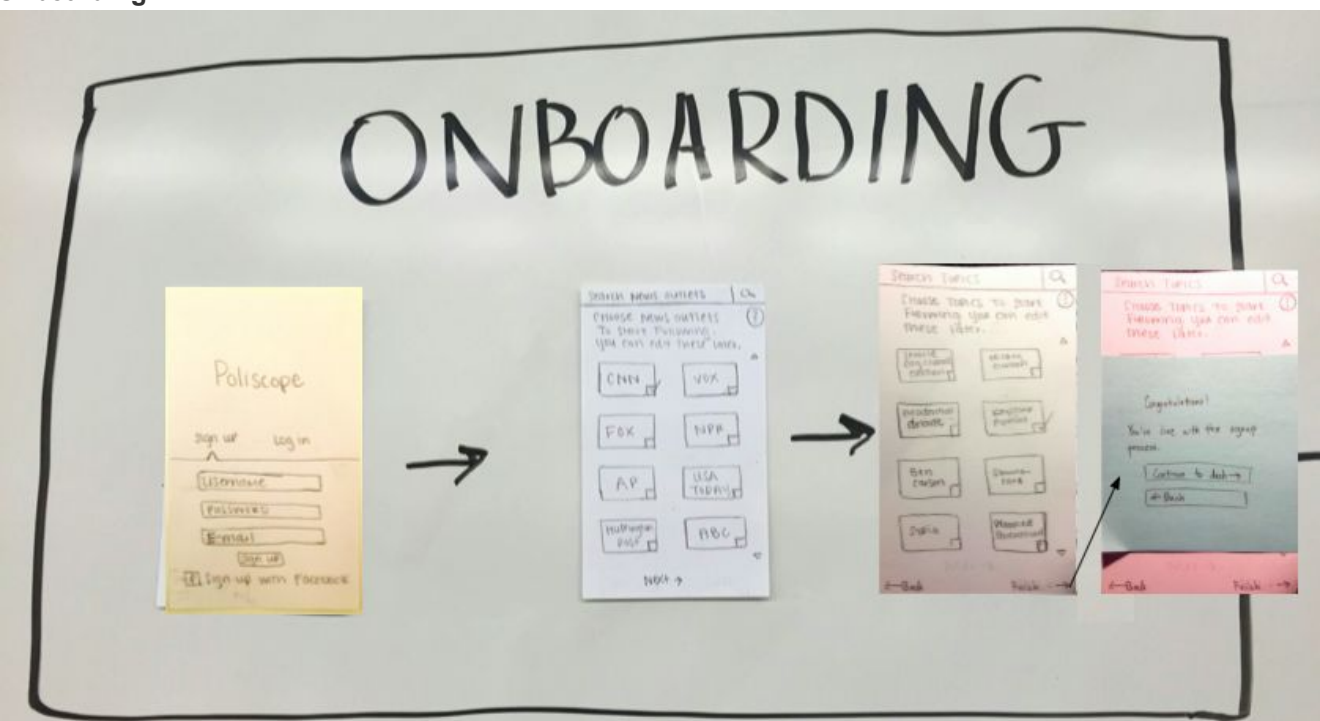

### **Account Management:**

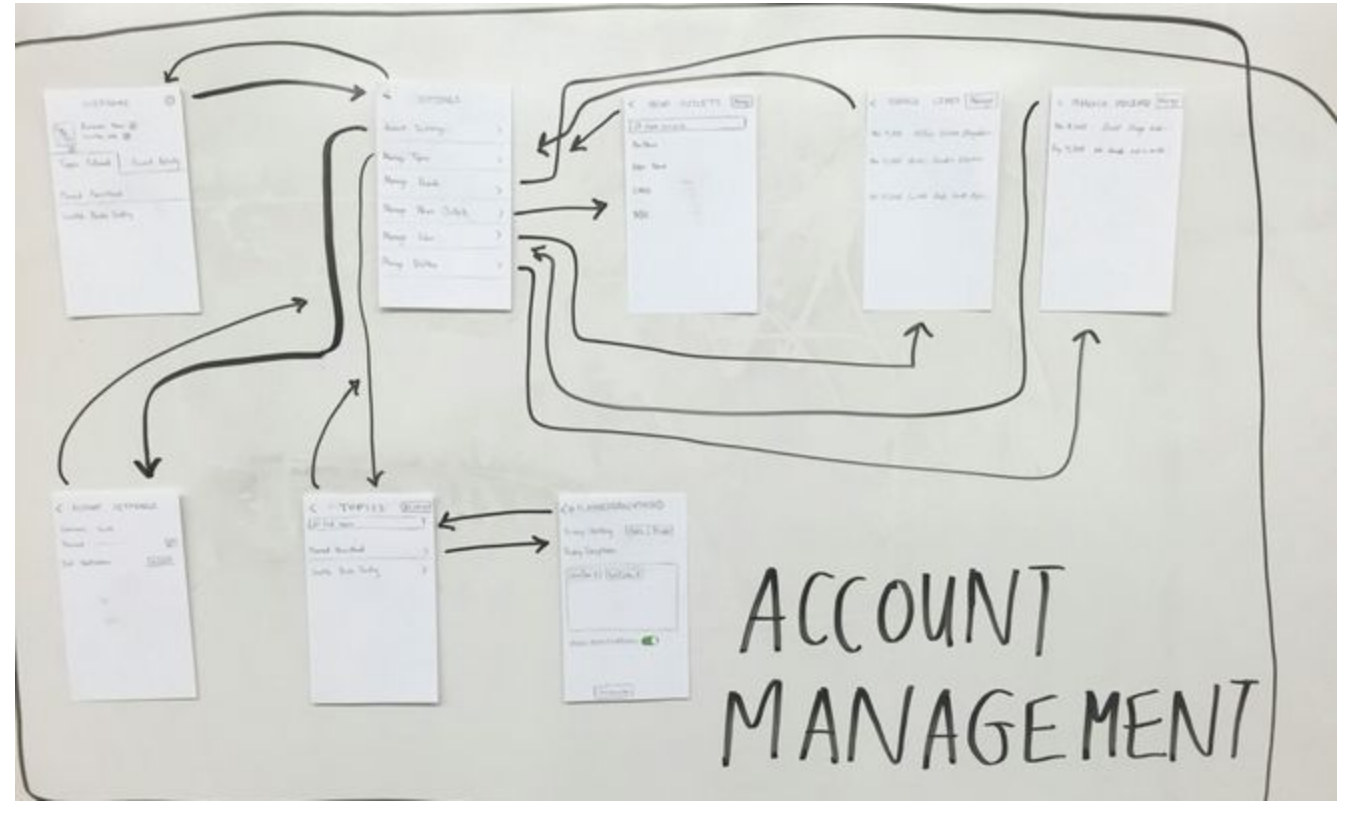

FRIENDS D TIMBIS  $J$ CANCEL < PEOPLE YOU FOLLOW  $\boxed{8}$  $\rho$  cresp  $\omega_{\rm ERS}$ Check the people you want T IM SHE  $\frac{1}{\frac{1}{2}}\sum_{k=1}^{n} \frac{1}{k}$ NAME : TOYO LE LOCATION | SCONTLE, WIP  $\boxed{\underbrace{\bigtriangledown}_{k \text{ prime}} \mathbf{S}_\text{model}}$  $\sim$ had Feierd  $\begin{array}{|c|c|}\hline \multicolumn{1}{|}{\textbf{1}} & \textbf{1}_{\textbf{0} \textbf{1}} \textbf{1}_{\textbf{0} \textbf{1}} \\ \hline \multicolumn{1}{|}{\textbf{1}} & \textbf{1}_{\textbf{0} \textbf{1}} \textbf{1}_{\textbf{0}} \textbf{1}_{\textbf{1}} \\ \hline \multicolumn{1}{|}{\textbf{1}} & \textbf{1}_{\textbf{0} \textbf{1}} \textbf{1}_{\textbf{1}} \textbf{1}_{\textbf{1}} \textbf{1}_{\textbf{1}} \\ \hline \multicolumn{1}{|}{\textbf{1}}$ **LINFOLLOW** ↓ Wiein **CREDITLE YOU VOLLOW**  $\frac{1}{2}$   $\frac{1}{2}$   $\frac{1}{2}$   $\frac{1}{2}$   $\frac{1}{2}$   $\frac{1}{2}$   $\frac{1}{2}$   $\frac{1}{2}$  $16\,\mathrm{km}\,\mathrm{J}$ Arm una Check the proph yes work<br>the articles:<br>The prophetics:<br>The first Topics Journey Recent Activity Type Villand J. Resert Actually E. most ree ä in. **SALLINERO** To are short the chief qu Ø, verse 2 funds  $\odot$ Flamed Parenthead | SHARTCHLINER  $\Box$ Carch! Looke City Comet  $\begin{picture}(20,20) \put(0,0){\line(1,0){10}} \put(15,0){\line(1,0){10}} \put(15,0){\line(1,0){10}} \put(15,0){\line(1,0){10}} \put(15,0){\line(1,0){10}} \put(15,0){\line(1,0){10}} \put(15,0){\line(1,0){10}} \put(15,0){\line(1,0){10}} \put(15,0){\line(1,0){10}} \put(15,0){\line(1,0){10}} \put(15,0){\line(1,0){10}} \put(15,0){\line(1$ Candida, Inchina  $^\circledR$ by.

**Friends:**

Poliscope - Janet Gao, Kim Le, Kiyana Salkeld, Ian Turner

### **Dashboard:**

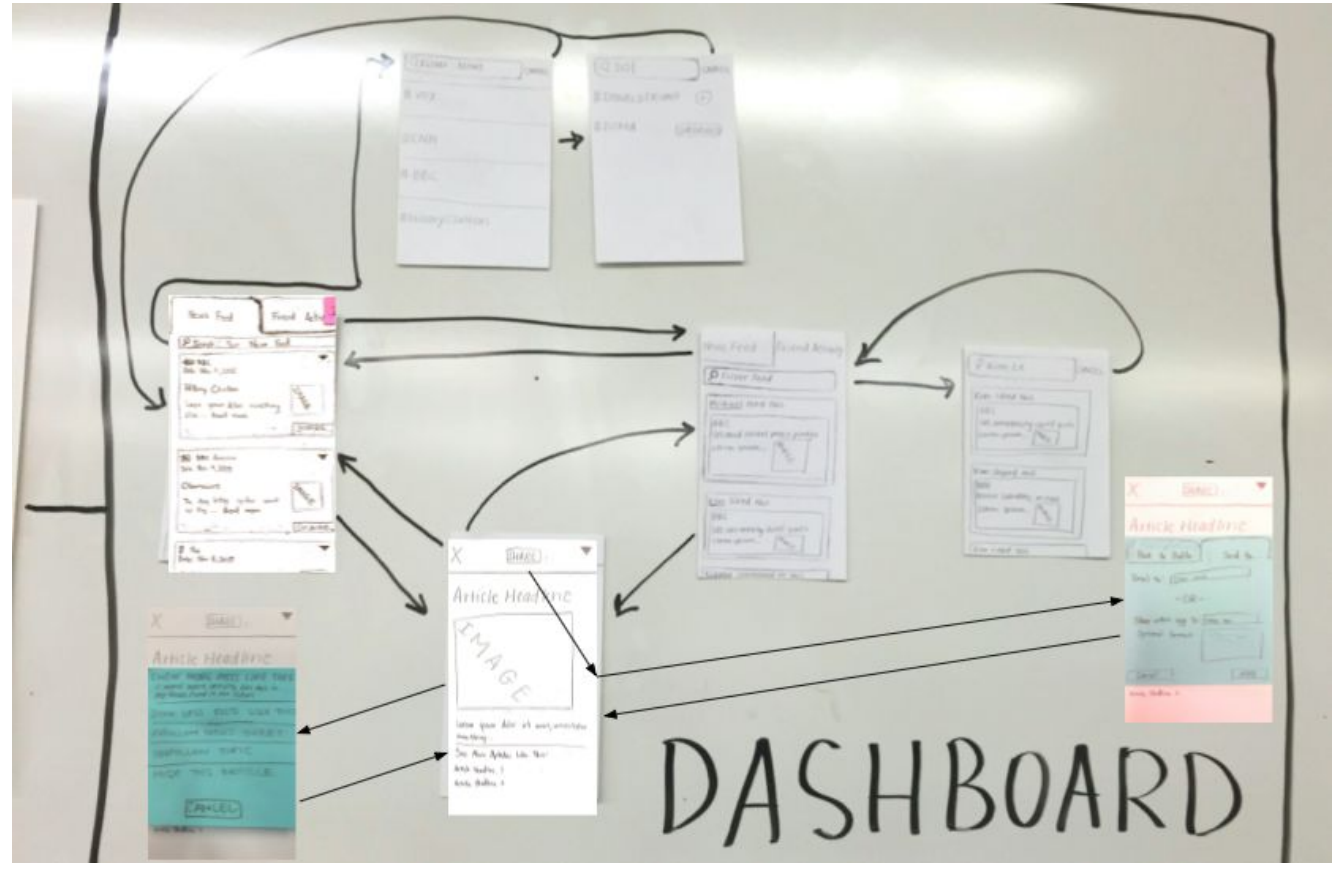

Poliscope - Janet Gao, Kim Le, Kiyana Salkeld, Ian Turner

**Two Primary Tasks:**

- **1. Personalization of News Consumption**
- **2. Socializing w/ Friends, Both Online and Offline**

#### **Personalization of News Consumption:**

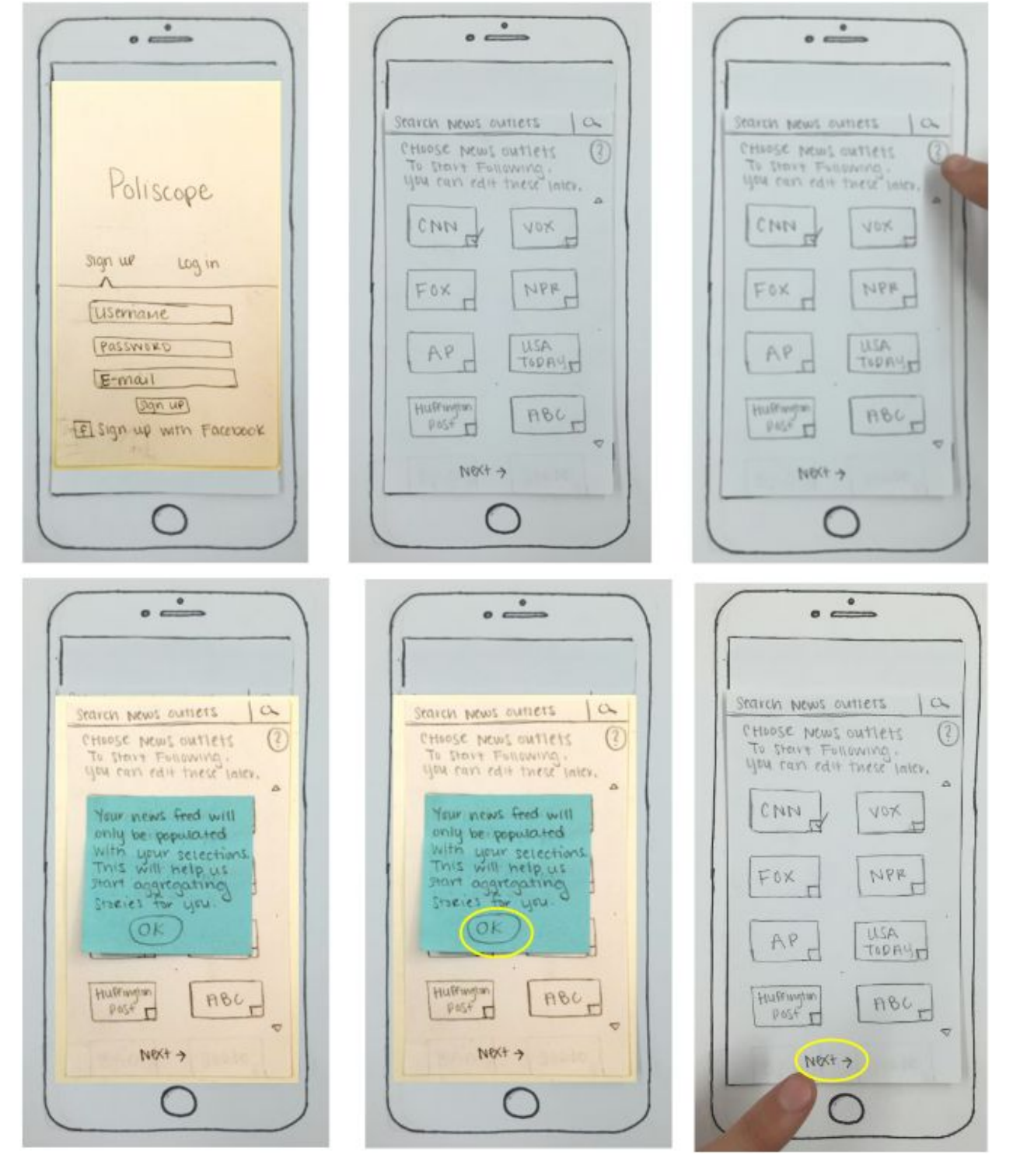

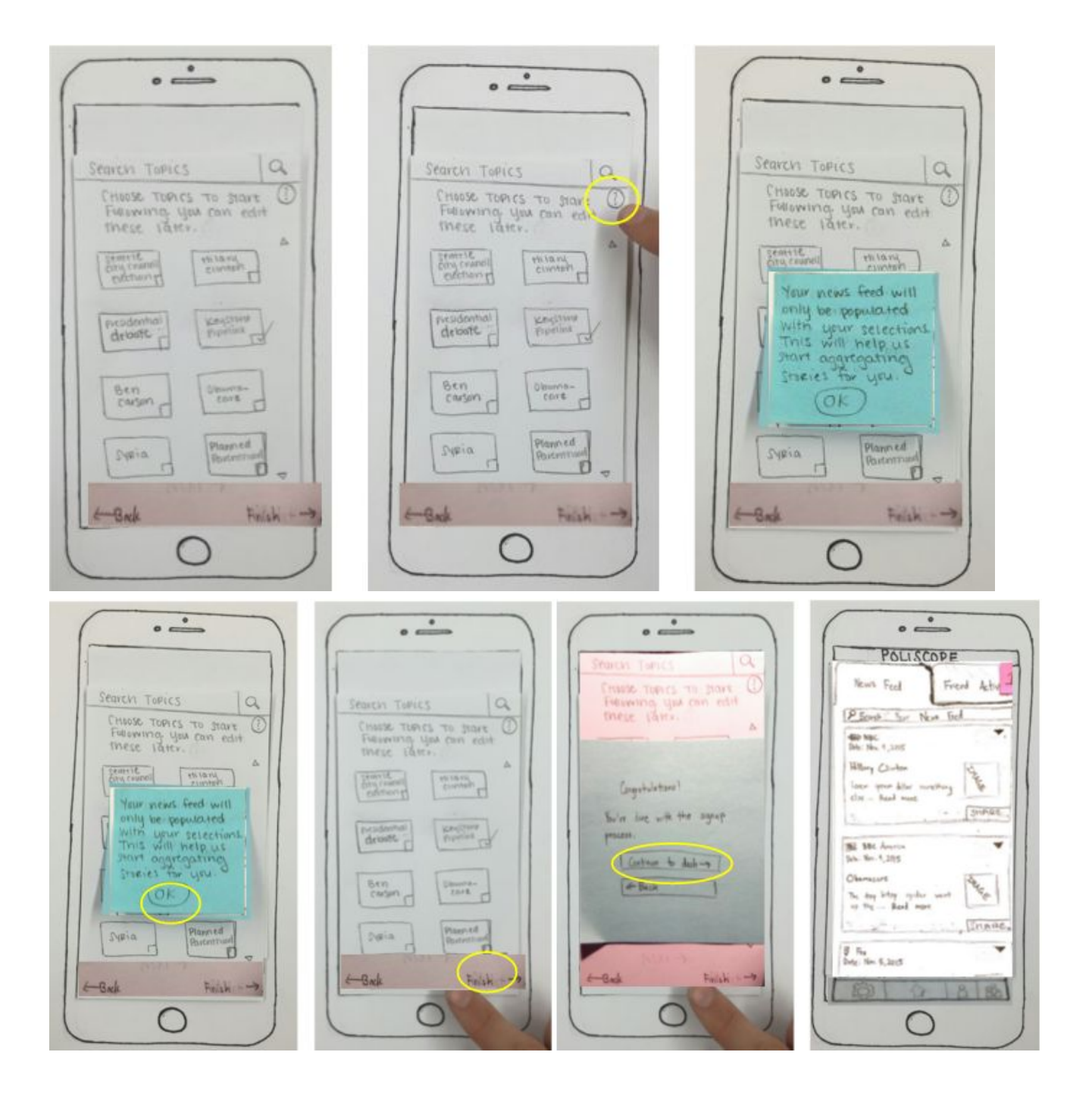

**Socializing w/ Friends, Both Online and Offline:**

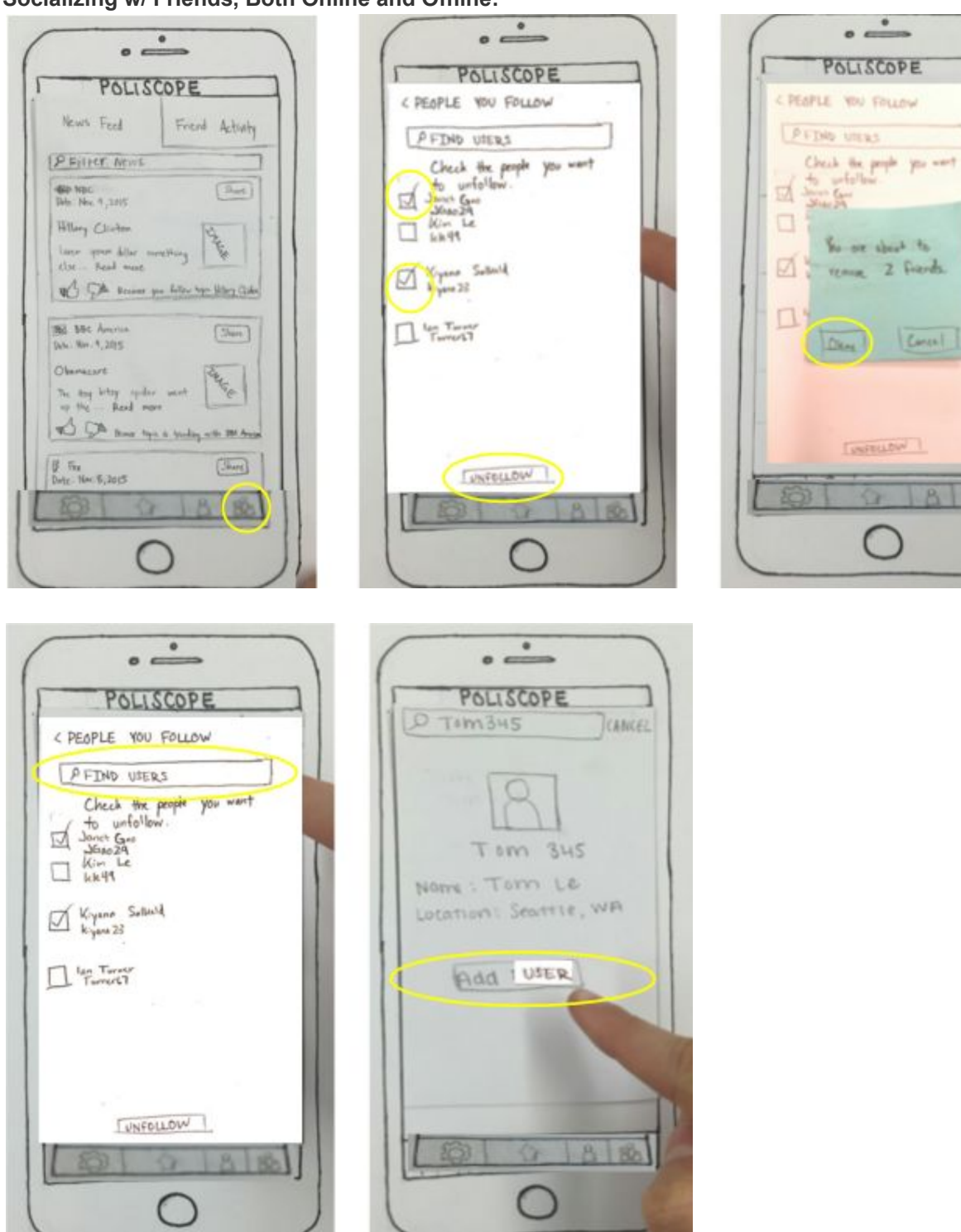

B. 186

#### **Reflection & Future Tests:**

We intend on conducting our remaining usability tests with individuals who fit the description of our intended target audience members, that is, college students who are interested in reading political news, but find the process tedious. Due to the fact that we had a positive experience in the Paul G. Allen Center "collaboration space," we will likely conduct future usability tests here. If the space is unavailable, we will conduct our usability tests in the Research Commons because this is also a designated campus collaboration space. If the Research Commons are also unavailable, we will conduct our usability tests in the MHCID Studio, located in Loew Hall. This studio has ample space for conducting a usability test, and it is private because it is only accessible to MHCID graduate students. In our upcoming usability tests, Kiyana will continue to serve as the facilitator, Janet will take on the role of the computer, and Kim and Ian will observe and take notes. As we continue usability testing, we would like to allow general exploration of our app before asking participants to perform specific tasks. During this time, we will also continue to encourage thinking aloud. Our goal for our upcoming usability test is to determine whether or not the revised terminology used within our app is clear; vague or ambiguous terminology was a major obstacle for our first usability participant to overcome. We would also like to determine whether or not our usability participants perceive our app as being "incomplete," that is, we would like to identify any functions or actions that our participants would like to perform that are not currently supported by our application.